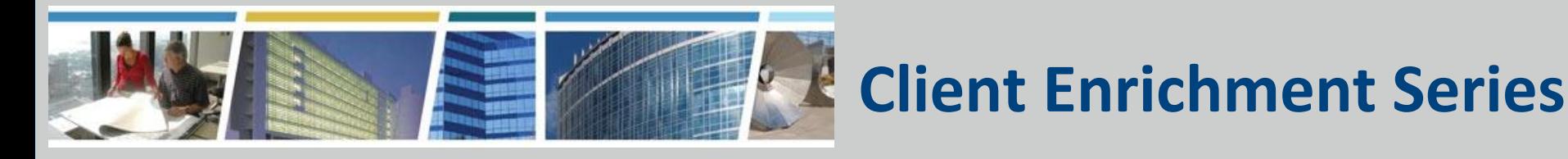

**Welcome to today's presentation:** *Say Aloha to Kahua! August 18, 2022*

### *The presentation will start at 1:00 pm Eastern*

**Note:** Phones are automatically muted during the presentation. You can send questions to our presentation team via your Q&A pane and team will answer as many questions as possible during the presentation. All questions will be responded to in writing in a formal Q&A document, posted along with the slide deck and session recording, on our website, <http://www.gsa.gov/ces>

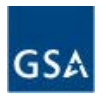

## *Say Aloha to Kahua! GSA's New Project Collaboration Tool*

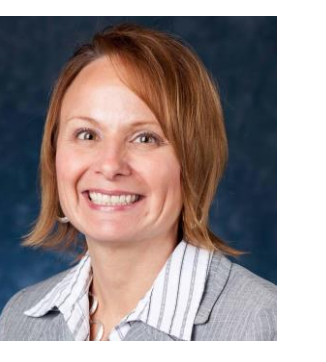

#### Tina Atkins Kahua Change Management Lead

#### *Presented by:*

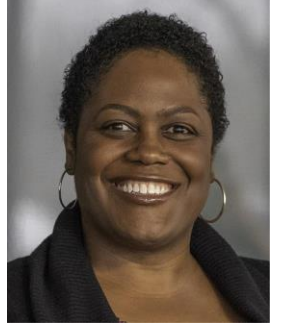

Valerie Pierre Kahua Training and Support Lead

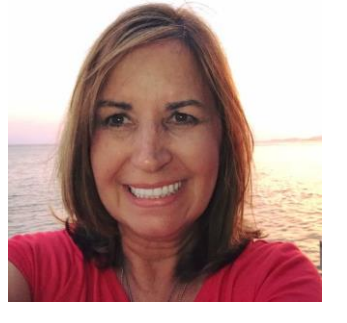

Susan Mills Kahua System Administration Lead

Center for Cost, Schedule, and Tools - Office of Project Delivery, GSA-PBS CO

*Hosted by:* James Fotopoulos Regional Account Manager GSA-PBS Heartland Region (R6)

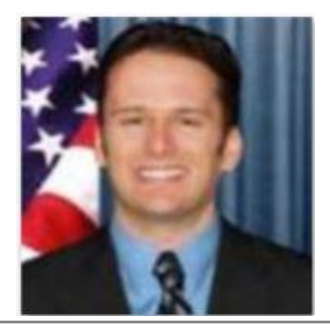

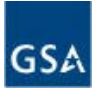

## *Agenda*

- What is Kahua?
- What does Kahua offer?
- How will I use Kahua?
- How do I get access?
- Where can I get more information?
- Demo

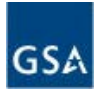

## *Poll Questions 1 and 2*

- Q1: I have used GSA's former project management system, ePM? (yes/no)
- Q2: I have a GSA Kahua account (yes/no)

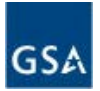

## *What is Kahua?*

#### **GSA's new project management and collaboration tool**

- Integrates with PBS data sources
- Includes the full project lifecycle
- Accommodates different project types and sizes
- Allows for stakeholder collaboration

### **Commercial off-the-shelf, web-based software configured for GSA**

- Access via desktop, web browser or mobile device
- FedRAMP approved, supporting CUI/Sensitive Building Information (formerly SBU)
- Controlled access to project information

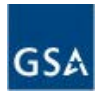

# *What does Kahua offer?*

### **Ability to stay informed and up-to-date on your project**

- Get project information in one location
- Access to project information when you need it
- View project status, contacts, daily reports, field observations, submittals, punch lists, RFIs
- See project information in a dashboard or report format
- Download attachments and export views of project information

#### *NOTE:*

- *All Client Project Agreements (CPA) will be managed in the tool and approved via DocuSign. Customers will not access CPAs in Kahua.*
- *Kahua provides project information on a project-by-project basis. Aggregate reporting not available.*

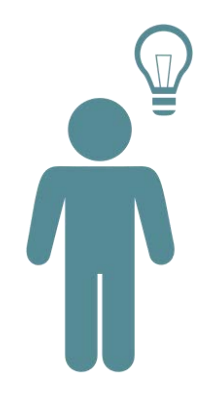

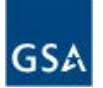

# *What does Kahua offer? (continued)*

### **Ability to improve project delivery through collaboration**

- Participate in the project management process by reviewing project documents and providing comments
- Upload and workflow project documents if needed
- Share project information with non-Kahua users
- Track the history of comments and decisions

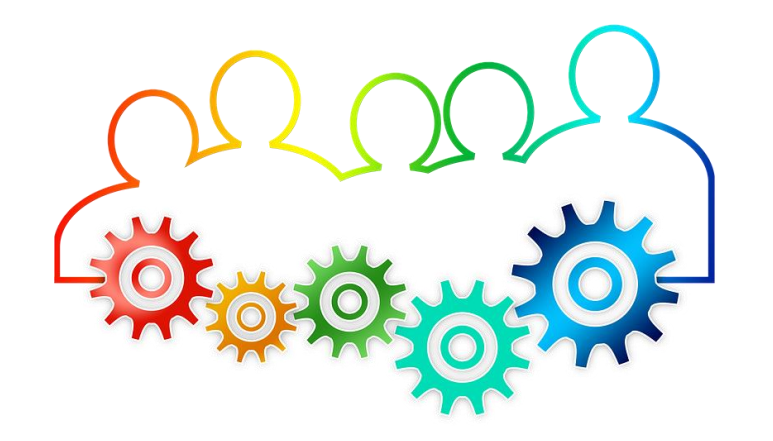

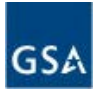

## *How will I use Kahua?*

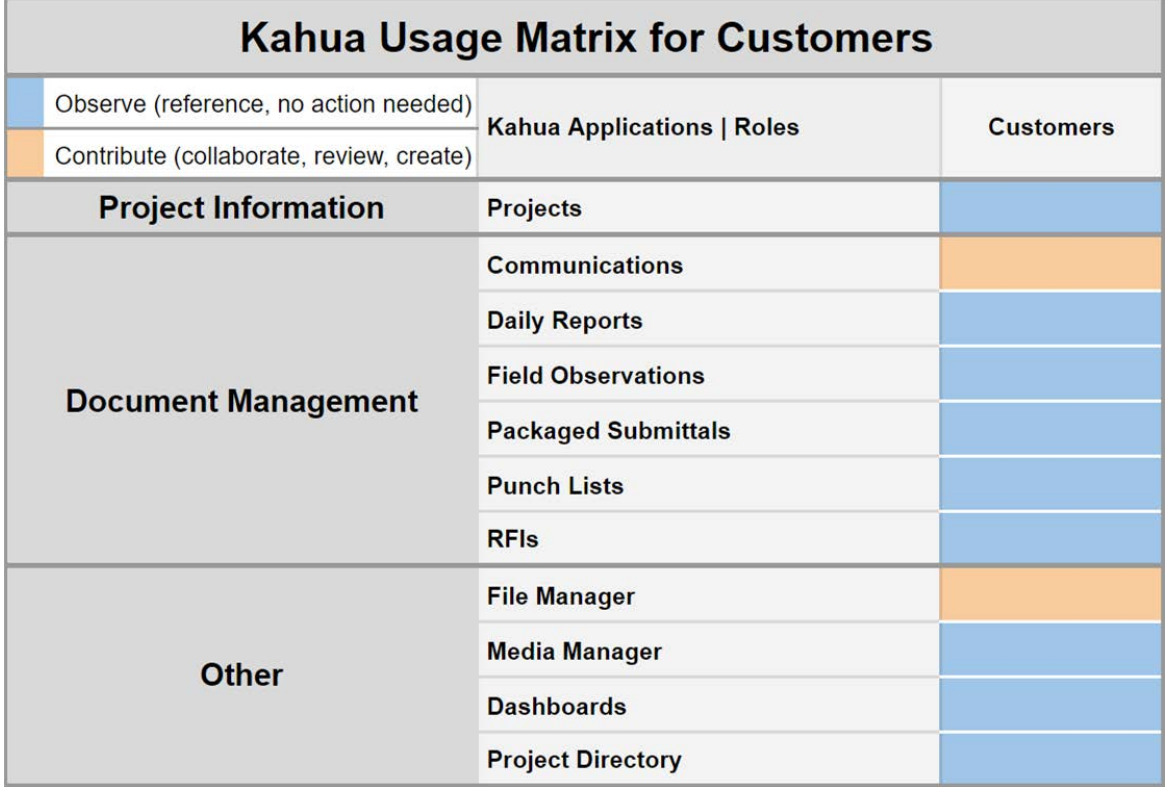

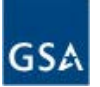

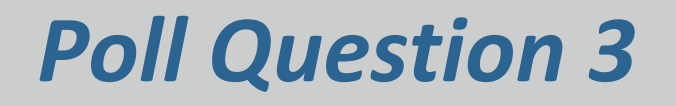

### Q3: Information I'm most interested in learning:

- Projects (status and descriptions)
- Communications
- Daily Reports
- Field Observations
- Packaged Submittals
- Punch Lists
- RFIs
- File Manager
- Media Manager
- Dashboards (project reports)
- Project Directory (project team members)

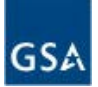

# *How do I get access to Kahua?*

- 1. Use the [form](https://docs.google.com/forms/d/e/1FAIpQLScaDRxpzl_Ns9InzR3dhysBDAp5BC8WqLnTWYkm2R2czQONHg/viewform) in the chat window to let us know you would like an account. (or email [kahuasupport@gsa.gov](mailto:kahuasupport@gsa.gov))
- 2. An email from [kahuasupport@gsa.gov](mailto:kahuasupport@gsa.gov) with the subject line: Kahua Account Request Form will be sent to you requesting more information.
- 3. Once the account has been set up, another email will be sent to you from **outbox@kahuafn.com** with the subject line: Kahua Invitation. Follow the instructions in this email to finalize your account. kahua<sup>\$</sup>
- 4. Login to Kahua using the web browser URL: [launch.kahuafn.com](http://launch.kahuafn.com) and click on 'Launch in Browser'

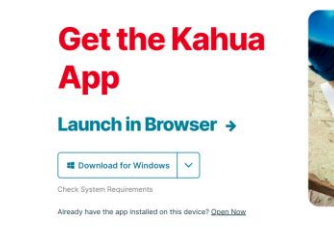

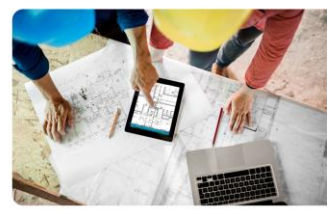

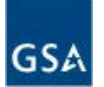

# *Where can I get more information?*

- GSA.GOV website includes access and training information: https://www.gsa.gov/real-estate/design-and[construction/project-management-information-system](https://www.gsa.gov/real-estate/design-and-construction/project-management-information-system)
- Questions/Issues:
	- [Kahua Support & Feedback Form](https://forms.gle/7VvVbmMKFb3c3sx57)
	- [kahuasupport@gsa.gov](mailto:kahuasupport@gsa.gov)
- Customer Training:
	- Kahua Users Klub, September 15, 1pm ET, [Click to Register](https://gsa.zoomgov.com/webinar/register/WN_warHXpBlRnaB_BYI-KK3Lw)
	- [Registration link posted on PMIS site](https://www.gsa.gov/about-us/events-and-training/gsa-training-programs/training-for-federal-employees/client-enrichment-series) and GSA's Client Enrichment Series training site

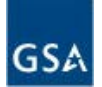

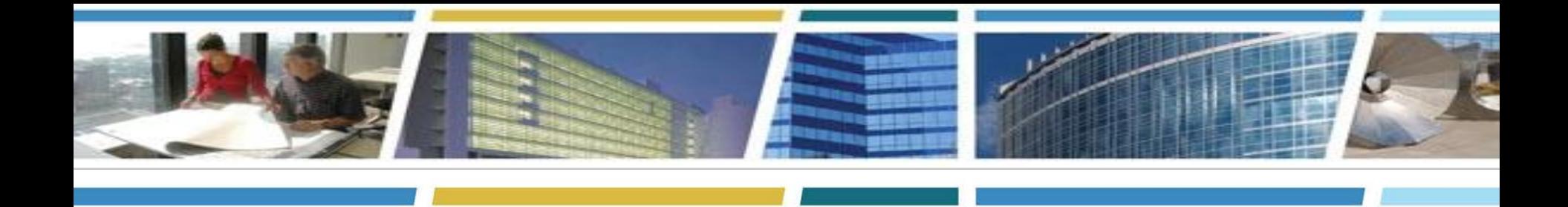

### *Demo*

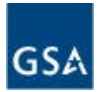

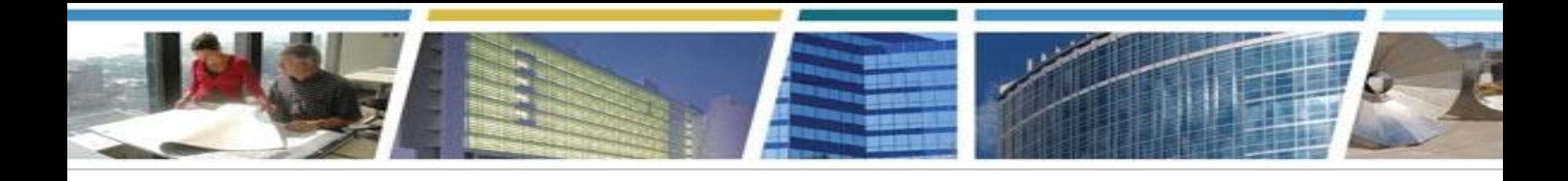

## Thank you for joining us today for a discussion on *Say Aloha to Kahua! GSA's New Project Collaboration Tool*

# *Questions?*

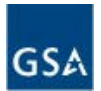

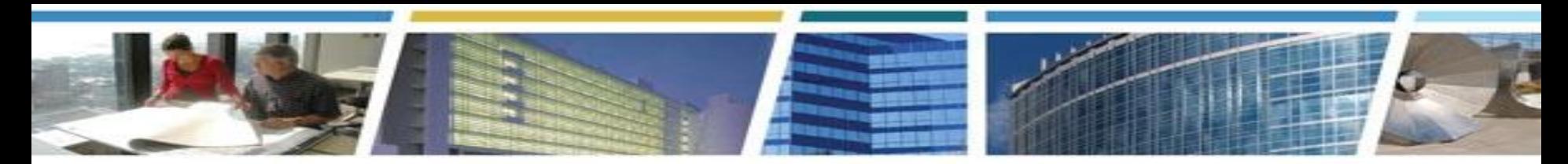

### *Upcoming Client Enrichment Series Sessions*

### *Policy and Process Changes for Occupancy Agreements (OASIS Overview Encore)*

#### *Thursday, September 8th 1pm-3pm ET - [Register Now](https://gsa.zoomgov.com/webinar/register/WN_UeAA2blxS5CI4u8spOn_lw)*

#### *Kahua Users Klub*

*Thursday, September 15th 1pm-2:30pm ET - [Register Now](https://gsa.zoomgov.com/webinar/register/WN_warHXpBlRnaB_BYI-KK3Lw)*

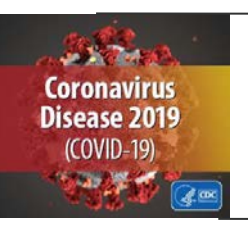

*GSA's COVID-19 Resources for Customers*

See our *[Safer Federal Workplace page](https://www.gsa.gov/governmentwide-initiatives/emergency-response/returning-to-gsa-facilities)* for procedures and guidance for GSA Owned and Leased Buildings, Projects and Workplaces

*Watch CES sessions on YouTube* 

*[Bookmark and binge watch all your favorite CES sessions!](https://www.youtube.com/playlist?list=PLvdwyPgXnxxXtIR2l3cSAtkf9h32Ul3r5)* 

*[www.gsa.gov/ces](http://www.gsa.gov/ces)*

*[clientenrichmentseries@gsa.gov](mailto:clientenrichmentseries@gsa.gov)*